[Import](http://www.firmatic.pl/dokuwiki/doku.php?id=tag:import&do=showtag&tag=Import), [list](http://www.firmatic.pl/dokuwiki/doku.php?id=tag:list&do=showtag&tag=list), [dodatkowych](http://www.firmatic.pl/dokuwiki/doku.php?id=tag:dodatkowych&do=showtag&tag=dodatkowych)

## **Administracja/Import danych/Skład. płacowe-listy dodatkowe**

W tym miejscu program pozwala na zaimportowanie listy dodatkowej składników płacowych.

W tym celu najpierw należy utworzyć listę pracowników, którzy otrzymają wynagrodzenie z listy dodatkowej. Listę tworzymy w punkcie programu Specjalne/Listy. W polu Kartoteka wybieramy "Pracownicy". Ustalamy nazwę listy pracowników np. LD20170801. Można również wpisać dowolny opis tej listy. Następnie po użycie ikonki Page-Down przejdziemy do pozycji listy. Tam wpisujemy pracowników posługując się Identyfikatorami pracowników lub wyszukując po nazwisku. Gdy lista jest wprowadzona to wychodzimy z pozycji listy, a następnie z listy za pomocą ikonki ESC.

Następnie wchodzimy w punkt programu Płace 3 / Dodatkowe. wpisujemy odpowiedni miesiąc, rok. W pole lista wpisujemy identyfikator utworzonej wcześniej listy pracowników. W polu Nr listy dodatkowej wpisujemy nr listy dodatkowej i zaznaczamy znacznik "Nowa lista dodatkowa" i naciskamy zieloną ikonkę F1(Go). W ten sposób przygotowaliśmy listę, ale narazie bez kwot.

Kwoty, które mają być na liście dodatkowej należy przygotować w pliku Excel. Najlepiej w pierwszej kolumnie umieścić identyfikator pracownika, a w drugiej kolumnie kwotę brutto, którą wypłacamy. W następnej kolumnie można umieścić tytuł wypłaty (np. wyrównanie za nadgodziny). Jeśli od wypłacanej kwoty będą wyliczane wszystkie składki ZUS i podatek to w pliku Excel nic więcej nie musimy umieszczać. Jeśli jednak przygotowujemy wypłatę np. zapomogi to należy zwrócić uwagę na to, że oprócz podatku wszystkie pozostałe potracenia będą zerowe. Dlatego w pliku Excel należy dołożyć jeszcze jedną kolumnę, która będzie zawierać same zera. Plik Excel należy nazwać odpowiednio i zapisać w formacie CSV(MS-DOS).

Teraz w punkcie programu Administracja/Import danych/Skład. płacowe-listy dodatkowe możemy przygotowany plik zaimportować. Pola na ekranie wypełniamy następująco:

- Separator ; (średnik)
- $\bullet$  Rok rok
- Miesiąc miesiąc
- Numer listy numer listy

W dalszych polach nie wprowadzamy wartości (danych) a tylko nr kolumny, w której dane znajdują się w przygotowanym pliku. A więc:

- Pracownik 1 (bo identyfikator pracownika wpisaliśmy w kolumnie 1;
- Treść 3 (bo w kolumnie 3 wpisaliśmy treść listy dodatkowej);
- BRUTTO  $P 2$  (bo w kolumnie 2 wpisywaliśmy kwoty brutto do wypłaty);

Jeśli będą wyliczane wszystkie potrącenia ZUS to w pozostałych polach należy wpisać 0, co oznacza, że takiej kolumny nie ma w pliku. Jeśli jednak wyliczany będzie np. tylko podatek to w polach związanych ze składkami ZUS trzeba wpisać numer kolumny, w której wpisaliśmy same zera. Po wypełnieniu wszystkich pól klikamy ikonkę F1(Wykonaj). Program poprosi nas o wskazanie pliku do zaimportowania.

Następnie można przejść do Płace 3/Dodatkowe i wyświetlić listę dodatkową. Należy wejść do każdego pracownika z listy, aby dane zostały przeliczone zgodnie z algorytmami.

From:

<http://www.firmatic.pl/dokuwiki/> - **Firmatic**

Permanent link: **[http://www.firmatic.pl/dokuwiki/doku.php?id=administracja\\_import\\_danych\\_sklad.\\_placowe\\_-\\_listy\\_dodatkowe](http://www.firmatic.pl/dokuwiki/doku.php?id=administracja_import_danych_sklad._placowe_-_listy_dodatkowe)**

Last update: **2017/09/18 16:35**

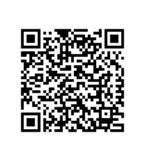